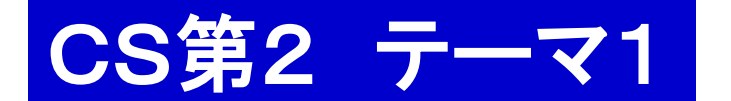

#### 本日の予定

- 0. 宿題 #1 の解説
- 1. 準備
- 2. 森林火災のプログラムの説明&走らせてみる 3. レポート課題1の説明
- 1. 準備
	- 1. ログインする.
- 2. Terminal を動かす(TSUBAME と直接対話する窓口).
	- 2.1. cd cs2kadai1 ← レポート課題 1用の部屋へ行く.
	- 2.2. 必要なファイルを共通のお部屋から cs2kadai1 へコピーする.

演習ガイド

共通ファイルの置き場所: Desktop/shared/CS/CS5a/sim

2. 森林火災の超簡略シミュレーション

火災のモデル化 -森の形

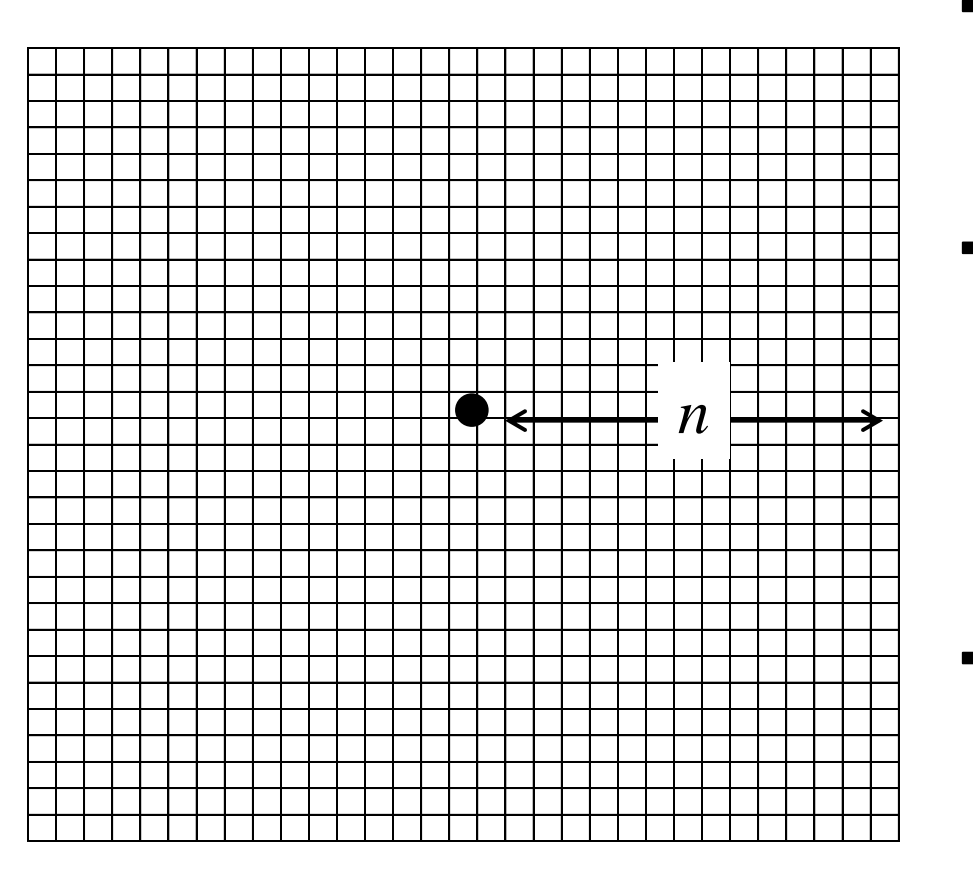

- (2*n*+1)x(2*n*+1) の格子状
- 各格子点に木が 1 本

## ・燃え方

- 森の中心の木 1 本が燃え始める

青字がパラメータ

- 毎時,隣に確率 *p* で類焼
- 隣=周囲 8 箇所
- 木は発火から *b* 時間で燃え尽きる
- · プログラム用(プログラムの都合)
	- シミュレーション打ち切り時間 *t*
	- 乱数の種 *seed*

2. 森林火災のシミュレーションプログラムを動かしてみる

- 1. cs2kadai1 の部屋の中の sim へ移動 cd /sim
- 2. 中にあるファイルを確認

ls

 fire0.rb 森林が燃える様子を表示 fire1.rb 経過時間,燃えた木の数,残りの木数 を表示 fire2.rb 終了時の上記情報を表示 使い方,パラメータ指定法 ruby fire1.rb *n p*\*100 *b t seed*

> seed とは乱数の種 のこと.違う値ならば 何でもよい.

3. レポート課題1 | 〆切:12月22日 の授業開始時

## やるべきこと

- 1. 森林火災のモデルの理解 → 説明
- 2. 様々なパラメータの関係を調べる実験
	- ・ 実験の計画 ・ 実験の実施 ・ 実験データの解析 基本実験 はやること

提出物と採点基準(満点 20)

- 1. 森林火災モデルの説明 (5)
- 2. 実験の内容と実験方法の説明 (5)
- 3. 実験結果の解析 (10)

以下はオプショナル(加点 ≦ 10) 4. 自分なりの実験

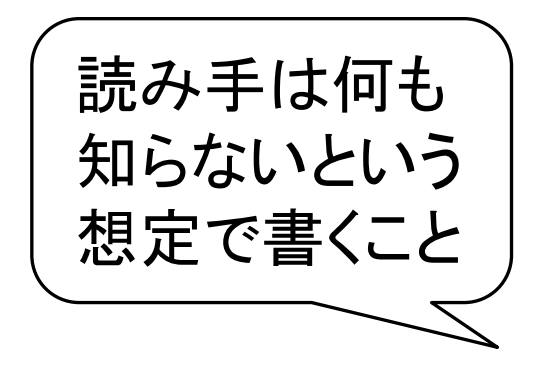

3. レポート課題1:何をやるか?

火災のモデル化 -森の形

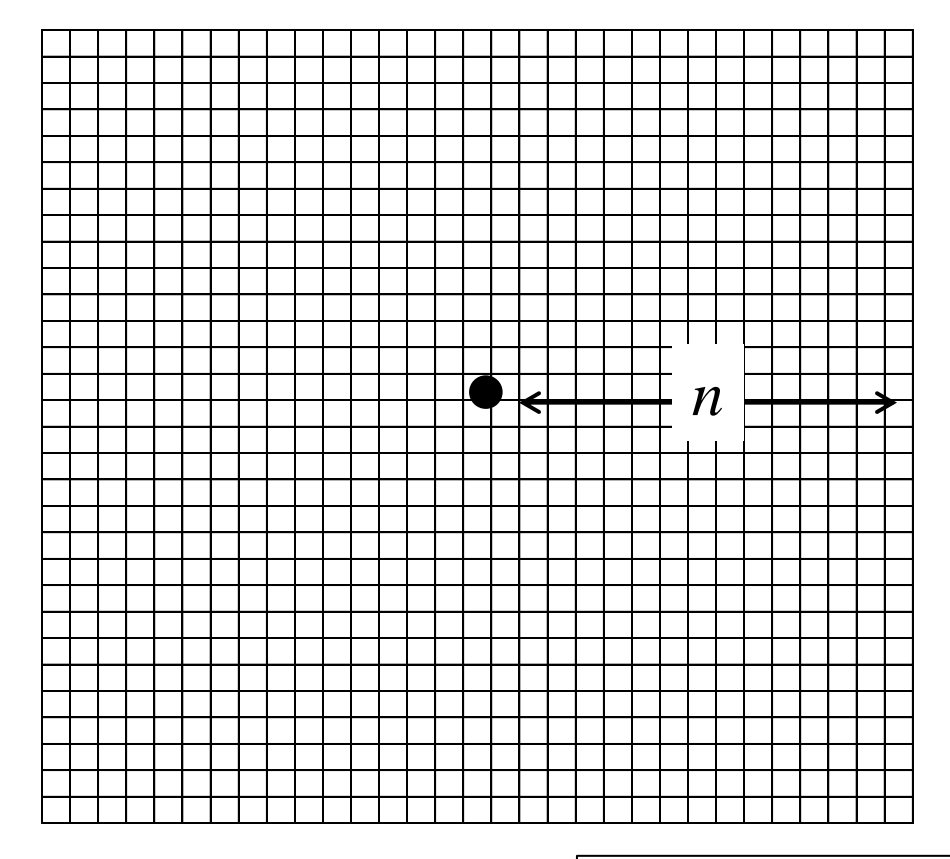

- (2*n*+1)x(2*n*+1) の格子状
- 各格子点に木が 1 本

## ・燃え方

- 森の中心の木 1 本が燃え始める
- 毎時,隣に確率 *p* で類焼
- 隣=周囲 8 箇所
- 木は発火から *b* 時間で燃え尽きる
- •プログラム用(プログラムの都合)
	- シミュレーション打ち切り時間 *t*
	- 乱数の種 *seed*

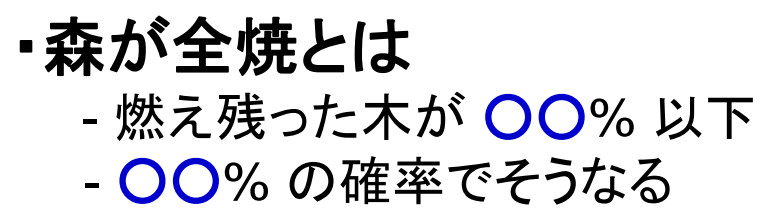

青字がパラメータ

# 基本実験 臨界全焼率 *p0* と燃焼時間 *b* との関係 臨界類焼率 *p0* = 森が全焼する可能性が急速に高くなる類焼率 ↑ どう決める? (1) 各種パラメータを適宜定める: *n* = 50 *b* =5 *t =* 150 3. レポート課題1 | 〆切:12月22日 の授業開始時

(2) いろいろな類焼率 *p* に対して,生存木数を求める

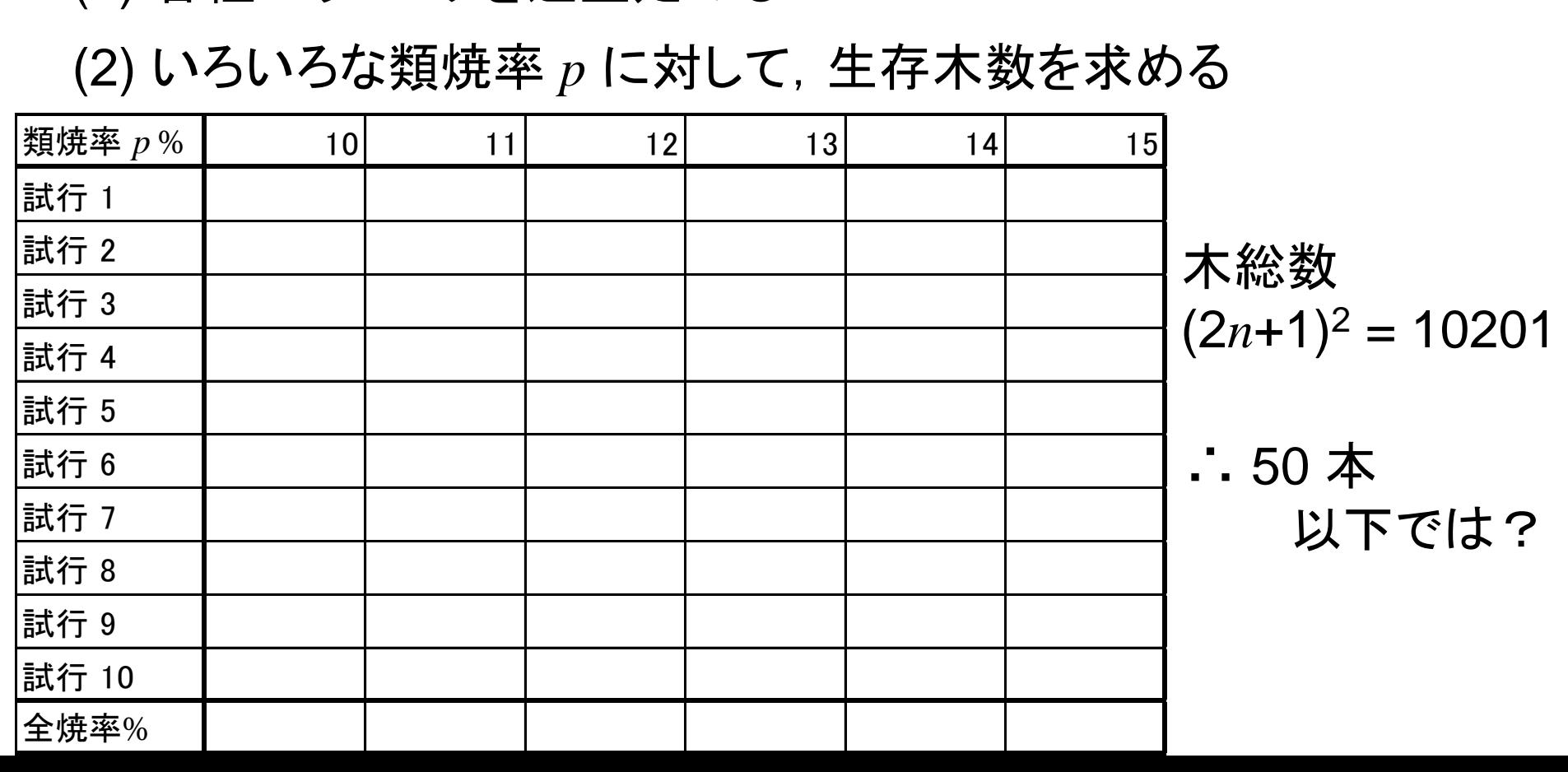

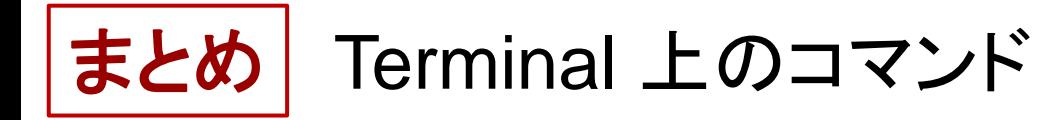

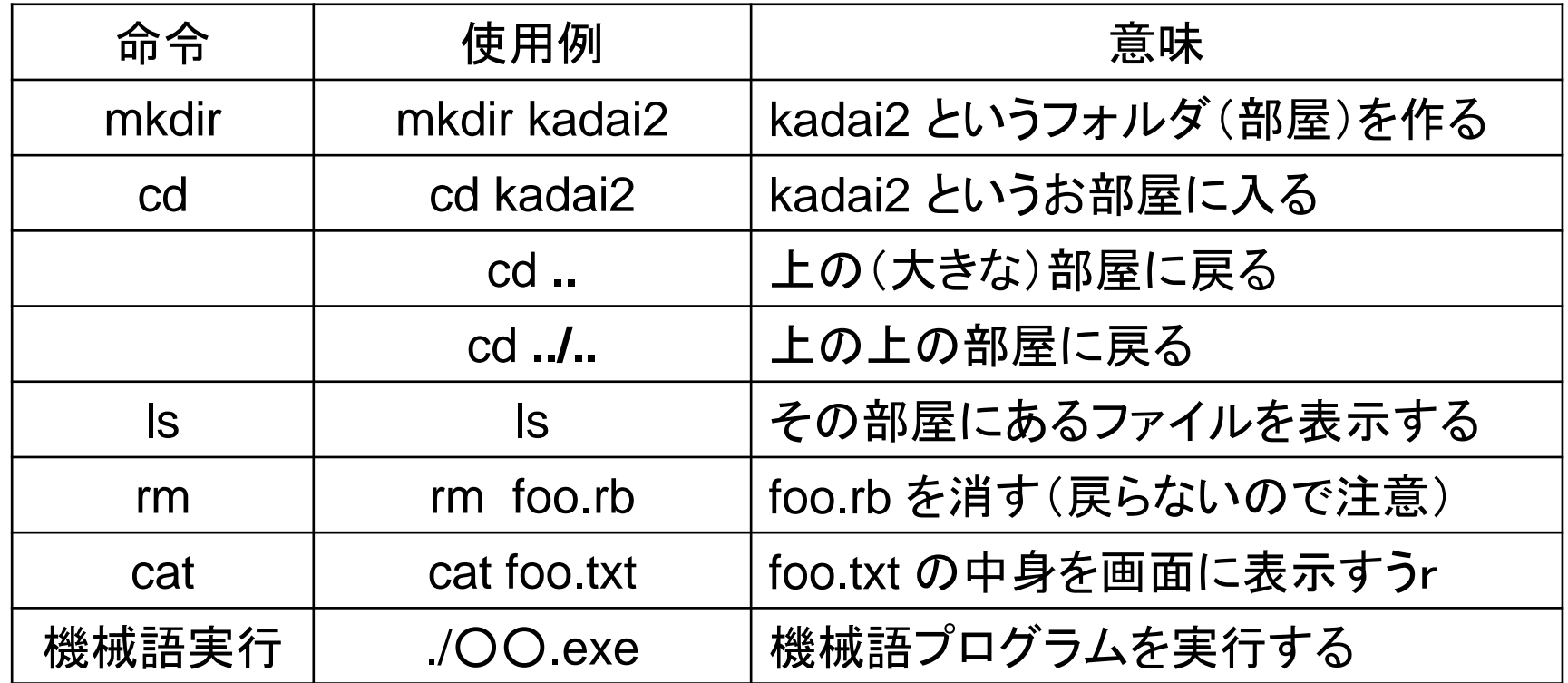